## **Tips on Getting To The Live CWTD Teamspeak Session and Whiteboard**

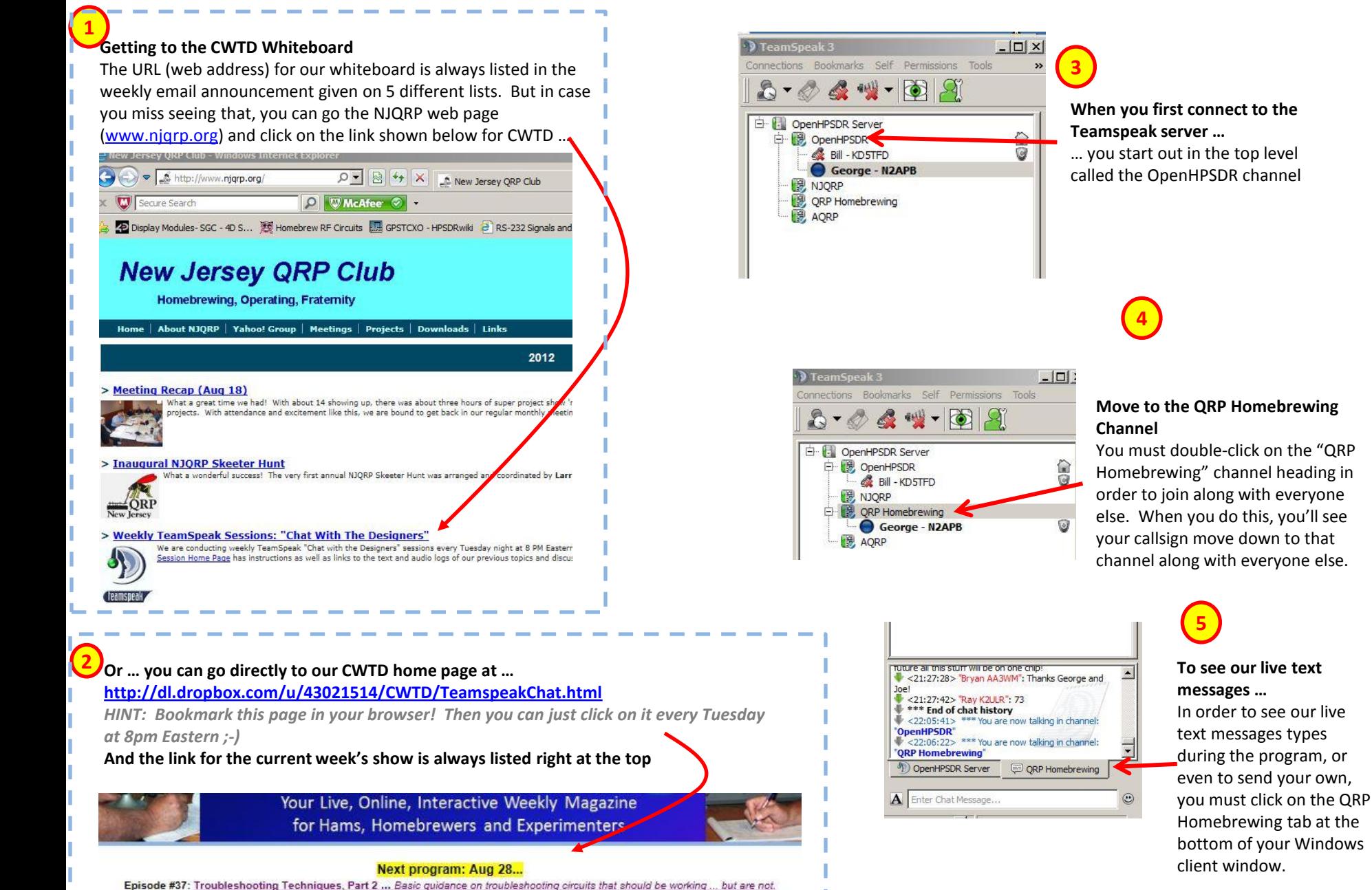

## **When you first connect to the Teamspeak server …**

… you start out in the top level called the OpenHPSDR channel

## **Move to the QRP Homebrewing**

You must double-click on the "QRP Homebrewing" channel heading in order to join along with everyone else. When you do this, you'll see your callsign move down to that channel along with everyone else.